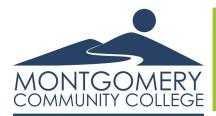

### How To Order Textbooks

## Using the MCC Bookstore Website

There are 2 ways to order textbooks:

Using a Financial

Aid Book Voucher

**OR** 

Using a Personal Credit/Debit Card

### **Using a Personal Credit or Debit Card:**

- Go to Montgomery.edu, click on
   MCCTechTrail in the upper right corner, and
   click Bookstore to access the bookstore website.
- 2. Click "Let's Get Started" in the middle of the screen.
- 3. To continue, follow Steps 6-12 below.

# You're in the right place to get the right books and get right to work.

Getting your course materials is quick, easy, and worry-free. Your online bookstore and content connection in one, we make using your Book Voucher a snap too.

Let's Get Started

### Using a Financial Aid Book Voucher:

#### To order Textbooks:

1. Wait to purchase textbooks until you have received your Book Voucher ID in your MCC email. The email will look similar to the one on the right.

If you qualify for a textbook voucher through financial aid, you will receive an email with your Voucher ID to your MCC email address once the funds are available for your use. In that email will also be a link to the website and the expiration date for your funds. You will not be able to use any of your book voucher funds once this date is passed.

- 2. Go to Montgomery.edu, click on MCCTechTrail in the upper right corner, and click Bookstore to access the bookstore website.
- 3. Click on "Use It Here" at the top of the page to enter your book voucher ID and access the funds.

Do you want to use your Book Voucher?

4. Enter your full 7 digit

MCC student ID number

including any zeros and

your Voucher ID from your

email and click Access your

Funds.

| Ready to Use Your Book Voucher?                                                                                                    |                                       |  |
|----------------------------------------------------------------------------------------------------|---------------------------------------|--|
| Paying with your Book Voucher is easy. Just enter your Student ID and your Voucher ID. You'll be able to review the details on the next page. |                                       |  |
| A few things to note:                                                                                                    | Student ID*                           |  |
| <ul> <li>You will need your Student ID and Voucher ID to log in. If you need<br/>your Voucher ID emailed again, click here.</li> </ul>        |                                       |  |
| <ul> <li>If your order exceeds your funds, or if certain items aren't covered, you can use a credit card for the balance.</li> </ul>          | Voucher ID* Need this emailed again?  |  |
| <ul> <li>For questions about your funds, please contact your school.</li> </ul>                                                               |                                       |  |
|                                                                                                    | * required                            |  |
|                                                                                                    | <ul> <li>Access Your Funds</li> </ul> |  |

| FUNDS AVAILABILITY NOTICE                                                                                 |                                                                                                    |  |
|----------------------------------------------------------------------------------------------------|----------------------------------------------------------------------------------------------------|--|
| Hello <b>RYCHNOLIGECUZDEGUSA</b> :                                                                        |                                                                                                    |  |
|                                                                                                    | ou can now use your Voucher to securely MONTGOMERY COMMUNITY COLLEGE. ntil 07/15/18.                                                                                                    |  |
| NAME: 909989900000888                                                                                     | XXX                                                                                                    |  |
| Voucher ID: XXXXXXXXX                                                                                     |                                                                                                    |  |
| We've made it super simple to                                                                             | get your course materials:                                                                                                    |  |
| into your browser. http://<br>&FVCUSNO=02358<br>2. Indicate that you would<br>3. Enter your Student ID as | online bookstore. or copy and paste this URL bookstore mbsdirect.net/vb_buy.php?  like to pay using your Voucher.  nd Voucher ID in the space provided.  the bookstore to find your course materials  nt. |  |
| If you exceed the amount of your complete your order.                                                     | available funds, you can enter a credit card to                                                                                                    |  |
|                                                                                                    | re here for you 24-7. Please call or email our 0-325-3252 or <a href="mailto:vb@mbsbooks.com">vb@mbsbooks.com</a> .                                                                                       |  |
|                                                                                                    | e do not have access to your account<br>tions about the availability of your funds,<br>icial aid office.                                                                                                  |  |

GOMERY COMMUNITY COLLEGE Online Bookstor

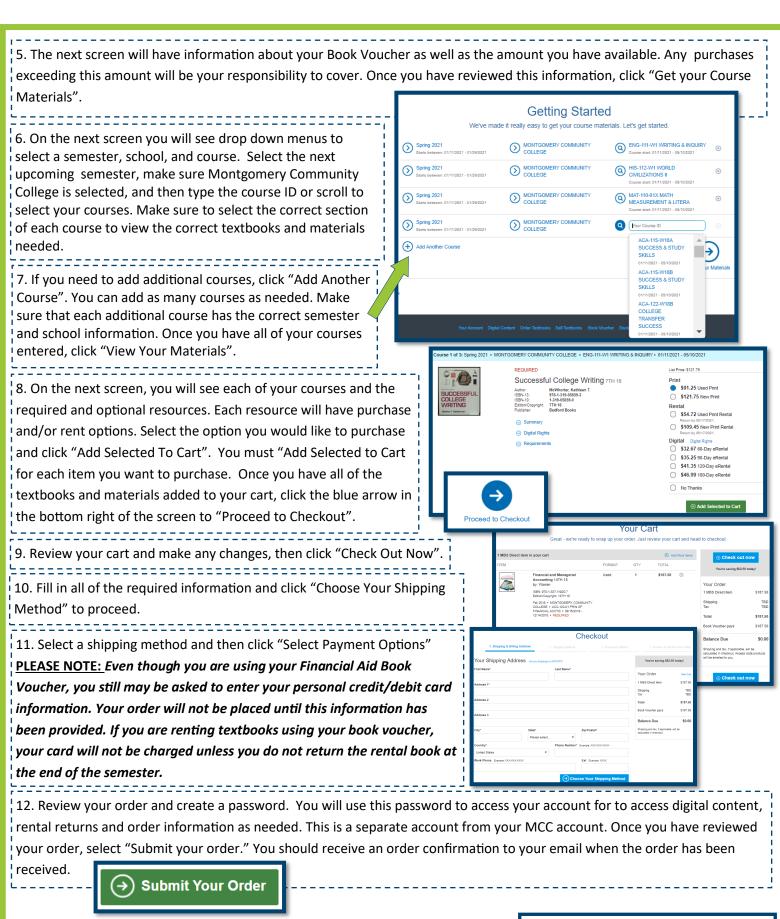

24 Hour BNC Customer Service: 704-325-3252

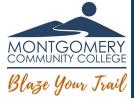

MCC Bookstore Liaison:

Alex Linnell 910-898-9648 linnella2360@montgomery.edu